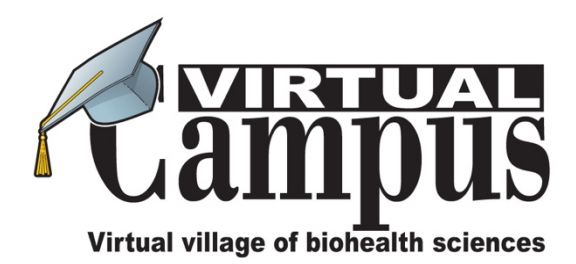

To access the Virtual Campus web area related to the book, please follow the next steps:

Connect to the website: http://en.evirtualcampus.com

- 1. Login or please register if you don't have an account yet.
- 2. To activate the access to the Virtual Campus web area related to the book, enter the same coupon you received on the box named Coupon on the right side of the screen, click the button **SUBMIT COUPON**, and follow the instructions.

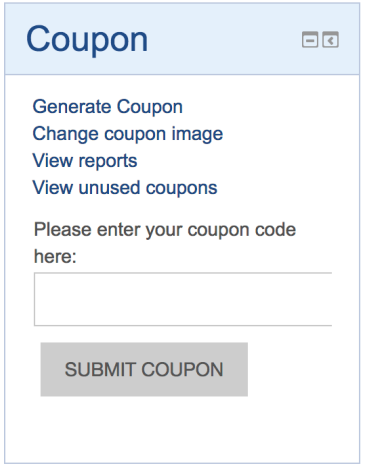

The code can be used only once; for subsequent accesses to the web area, you only need to login to the website and the link to the web area will appear on the home page of the website.